# Anritsu envision: ensure

# Vector Signal Generator

# MG3710A

100 kHz to 2.7 GHz 100 kHz to 4.0 GHz 100 kHz to 6.0 GHz

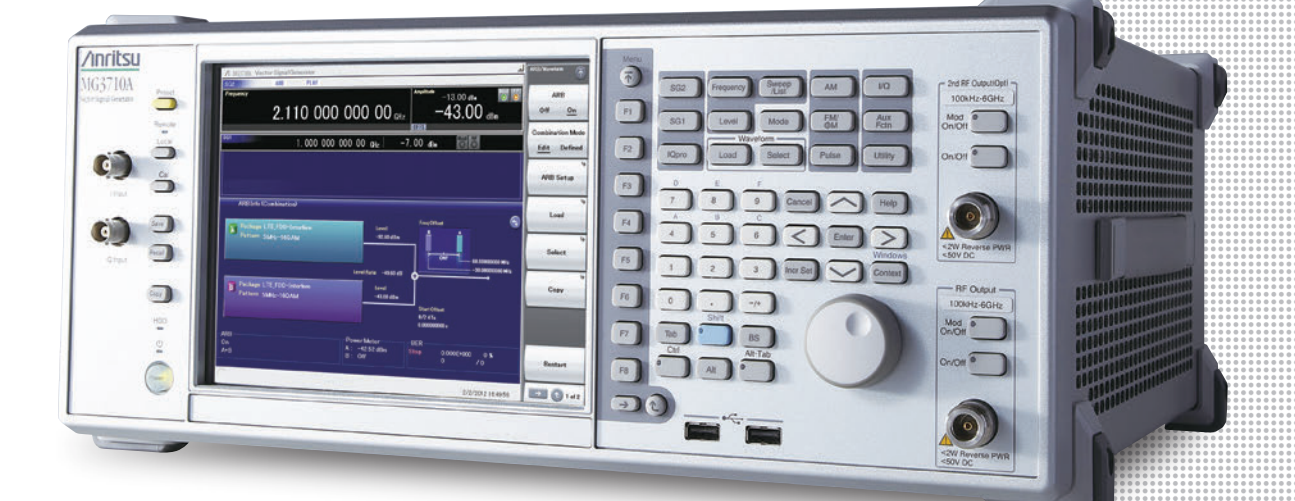

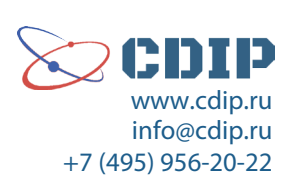

Configuration Guide

## **MG3710A Vector Signal Generator**

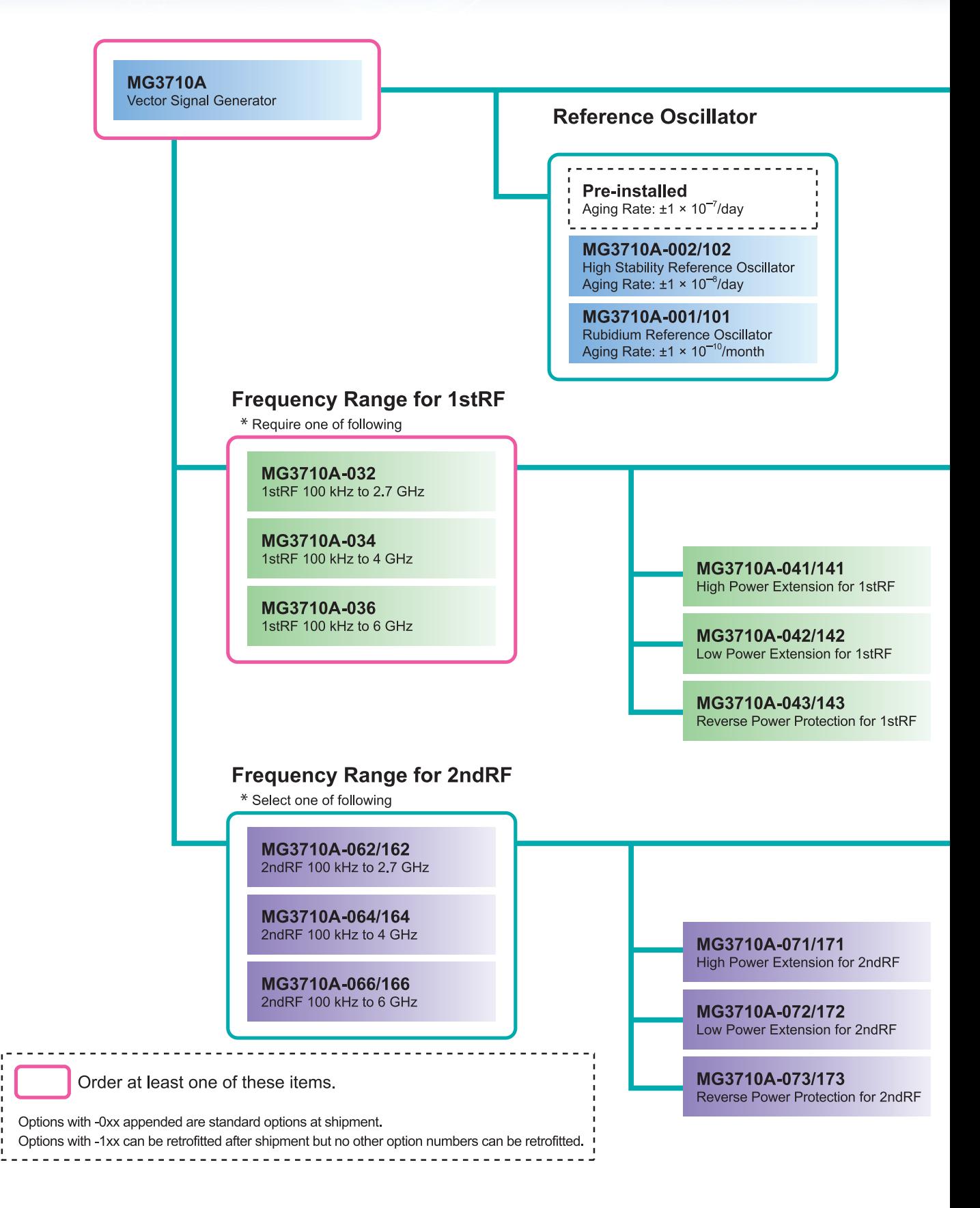

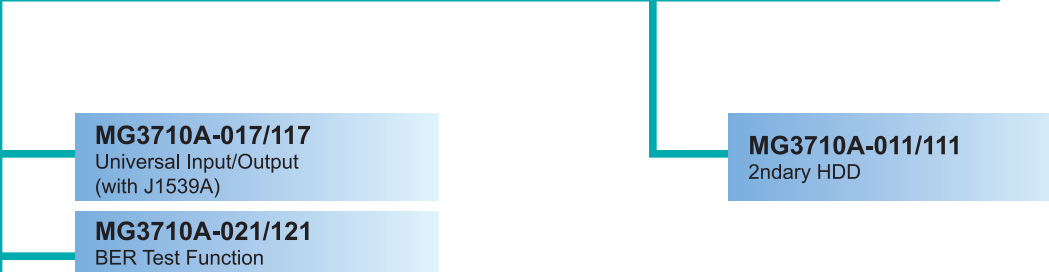

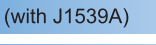

#### J1539A

**AUX Conversion Adaptor** 

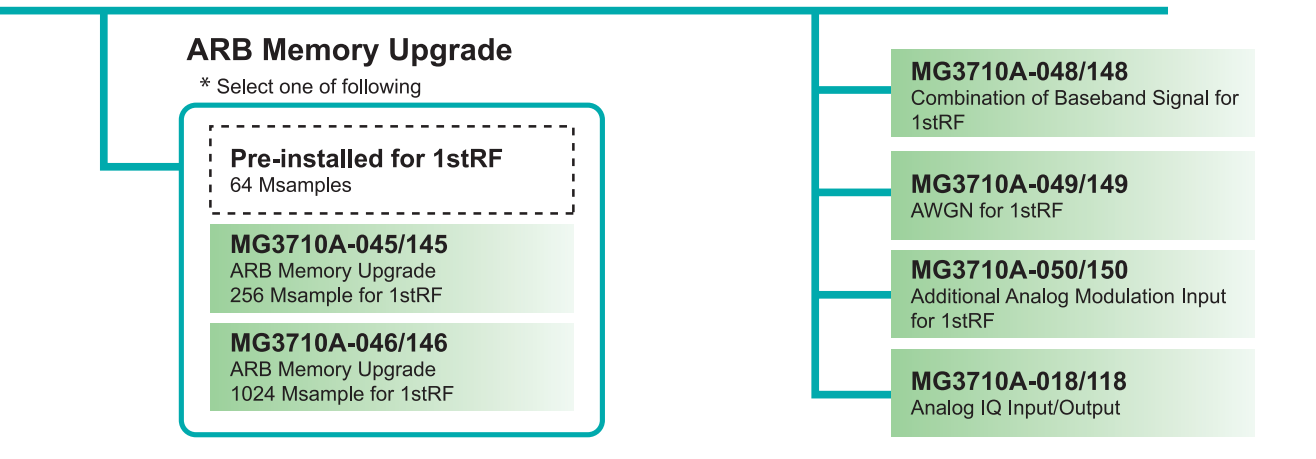

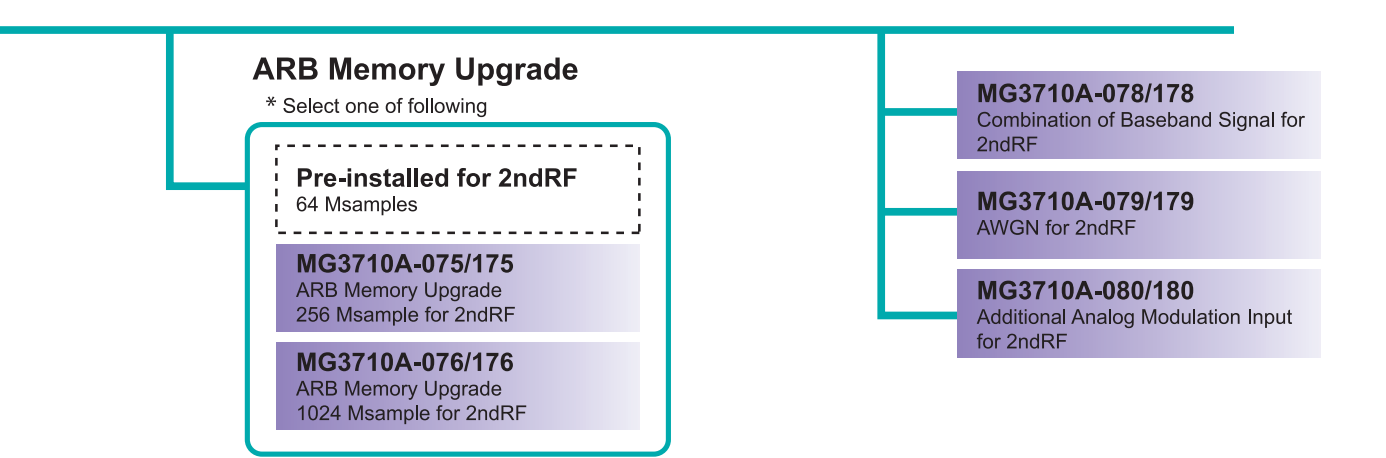

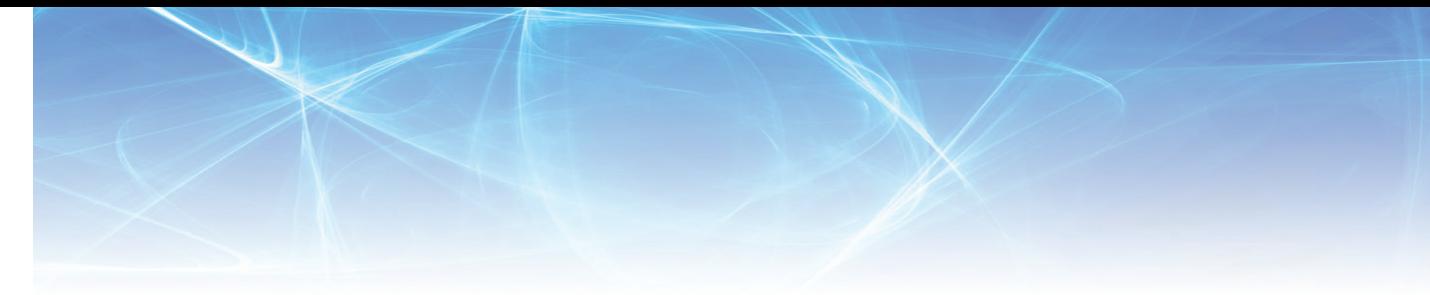

This document explains how to order the new MG3710A and MG3710A retrofit options and software.

Follow the steps below to select your MG3710A configuration.

Functions marked standard are built-in at factory shipment. Options and software can be added as necessary.

Two RF outputs (1stRF and 2ndRF) can be installed in the MG3710A. The options for each RF output are color coded as follows:

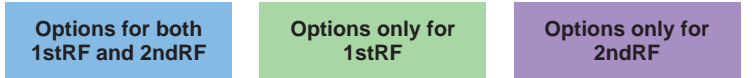

#### **To add options to the MG3710A order as follows:**

#### **Example**

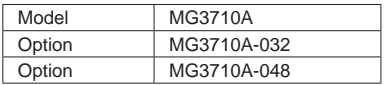

#### **Step. 1 Choose frequency range for 1stRF.**

**(Required option: The frequency range cannot be upgraded.)**

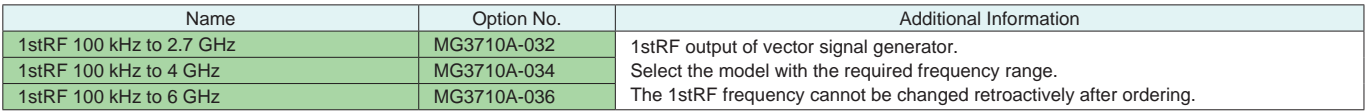

### **Step. 2 Choose frequency range for 2ndRF.**

**(This extra option cannot be retrofitted.)**

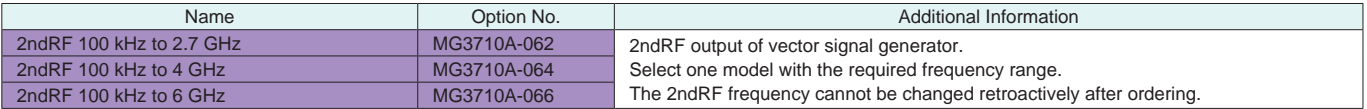

#### **Step. 3 Choose frequency reference.**

Choose one reference oscillator. The selected reference oscillator performance is enabled and other reference oscillators are disabled.

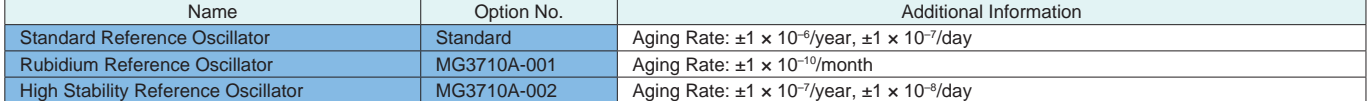

## **Step. 4 Select the signal output level setting range expansion and the reverse input power protection.**

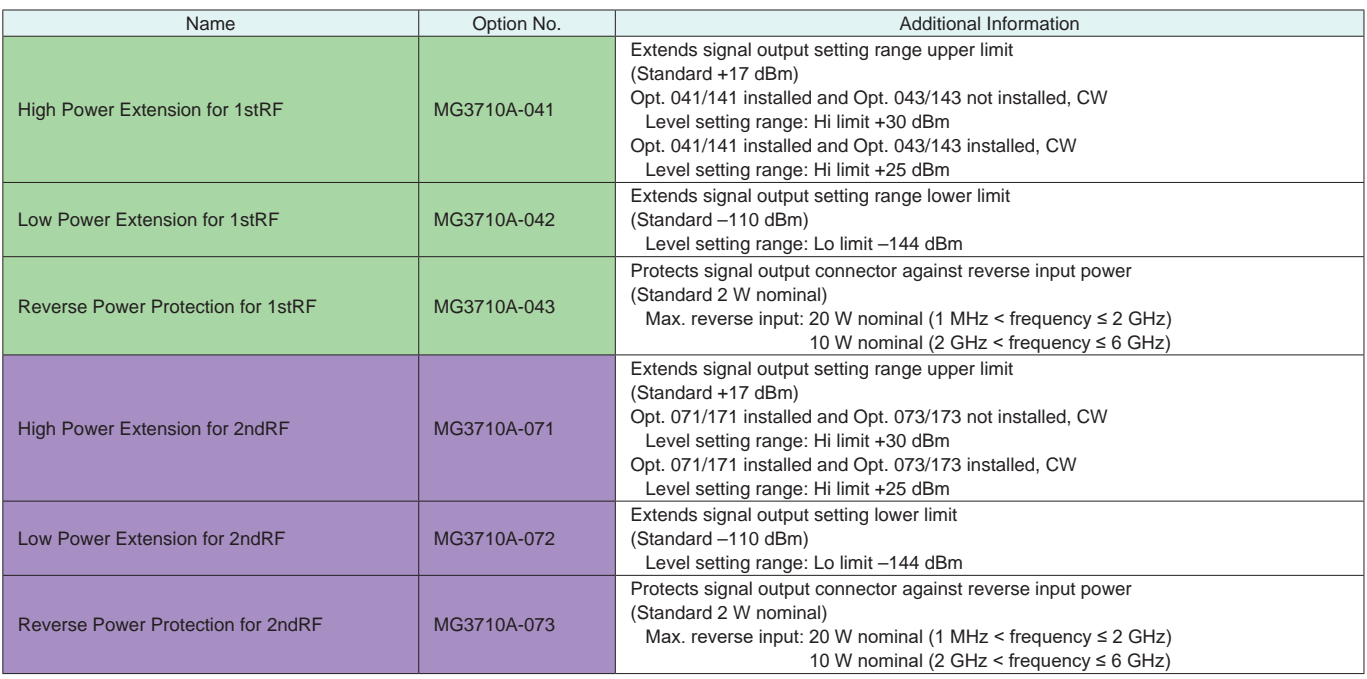

#### • Setting Range of the Signal output level

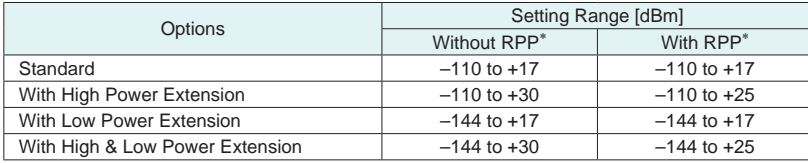

∗RPP: Reverse Power Protection

#### ● Accuracy guaranteed upper limit level of the signal output level

#### **Without Reverse Power Protection**

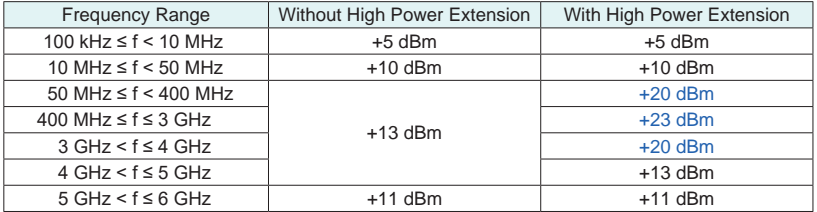

#### **With Reverse Power Protection**

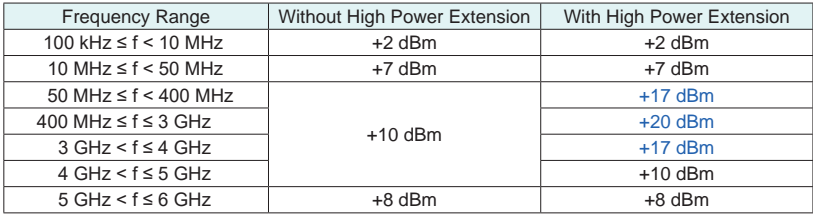

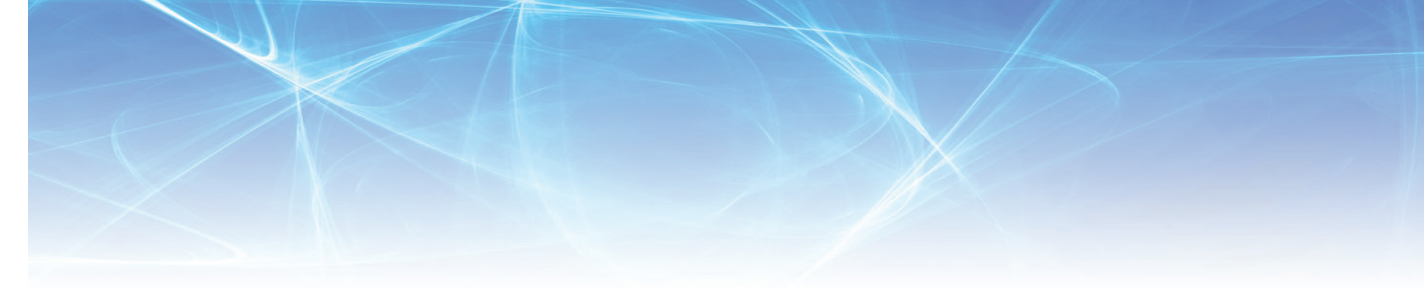

## **Step. 5 Select the baseband vector signal generator ARB memory size option.**

The selected memory is enabled and others are disabled.

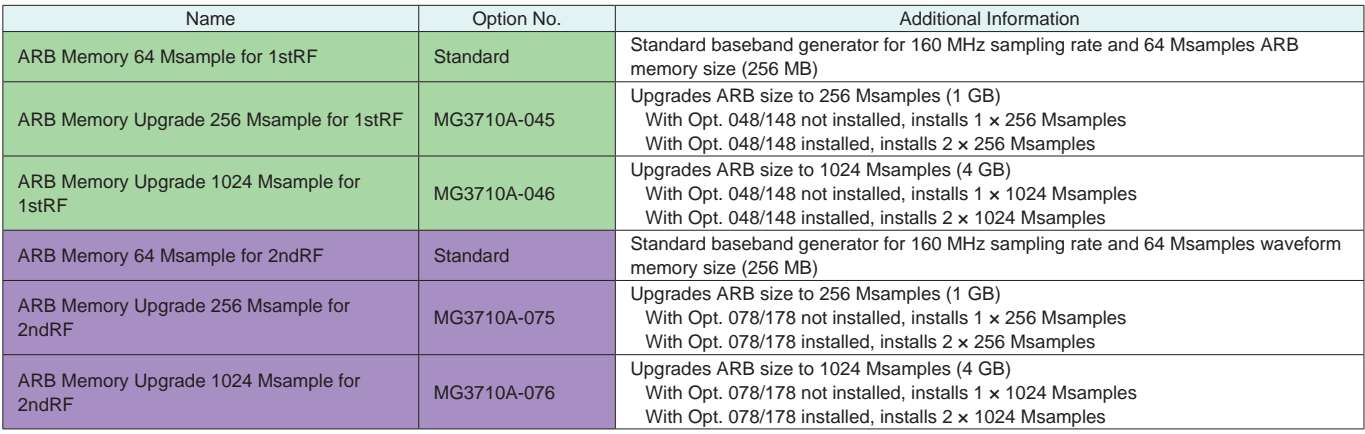

Note: Since each waveform pattern size is different, if the memory is not upgraded, sometimes the waveform pattern cannot be used. For details, refer to the Waveform Pattern Catalog and the IQproducer catalog.

## **Step. 6 Select the baseband signal combine and AWGN function options.**

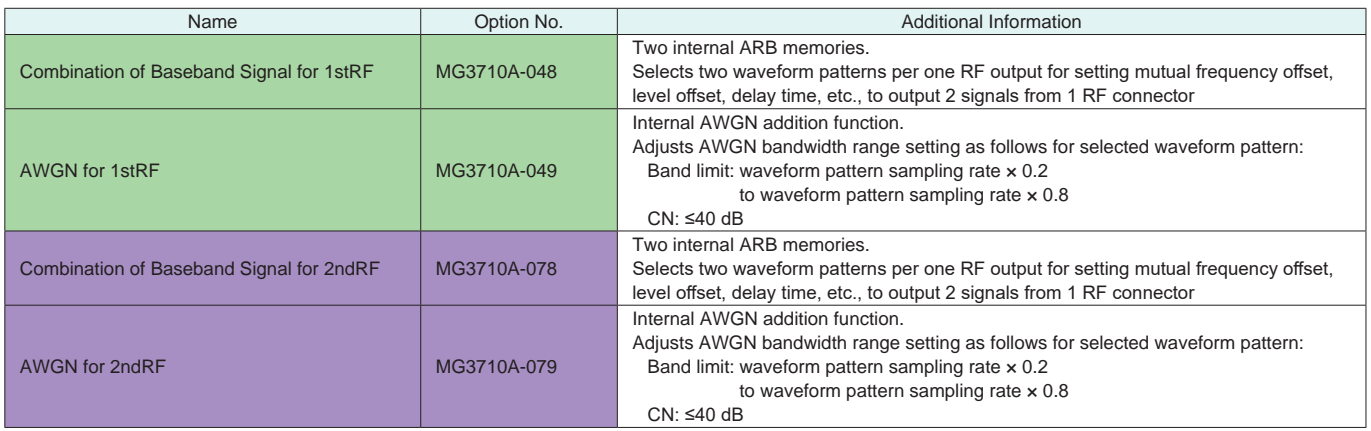

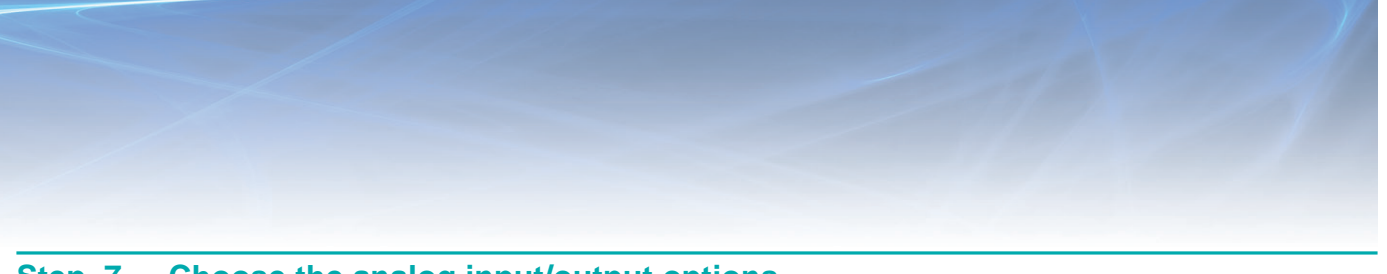

## **Step. 7 Choose the analog input/output options.**

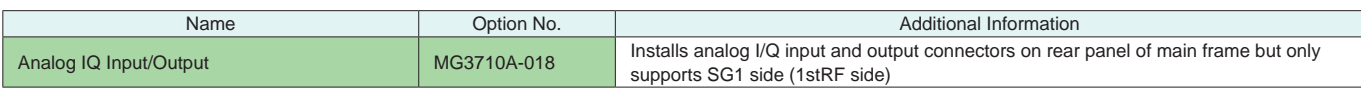

## **Step. 8 Choose the external input/output options.**

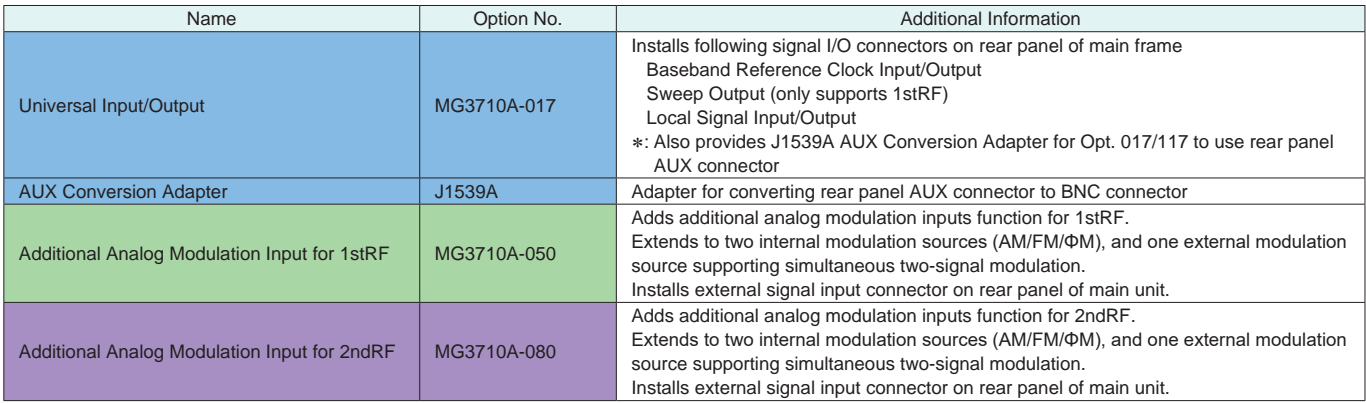

## **Step. 9 Choose the BER test function.**

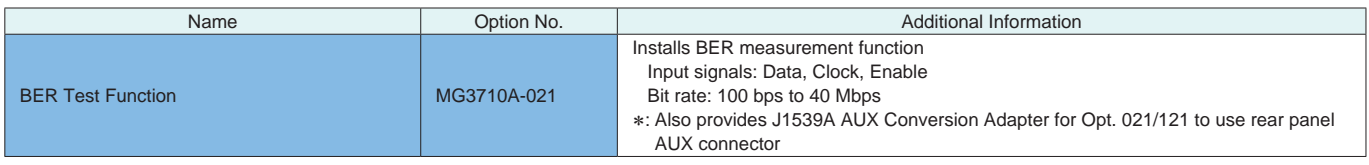

## **Step. 10 Choose HDD option.**

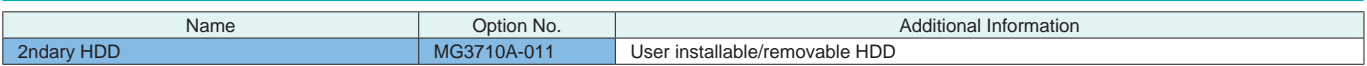

### **Step. 11 Choose warranty options.**

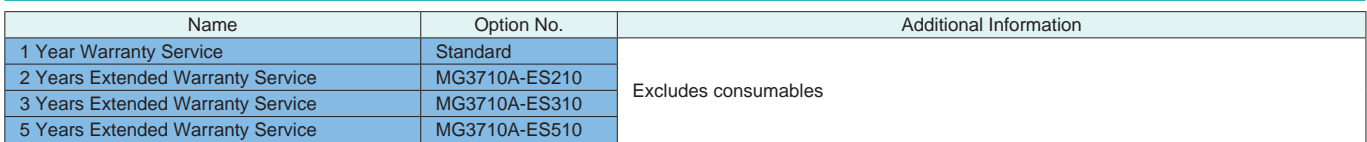

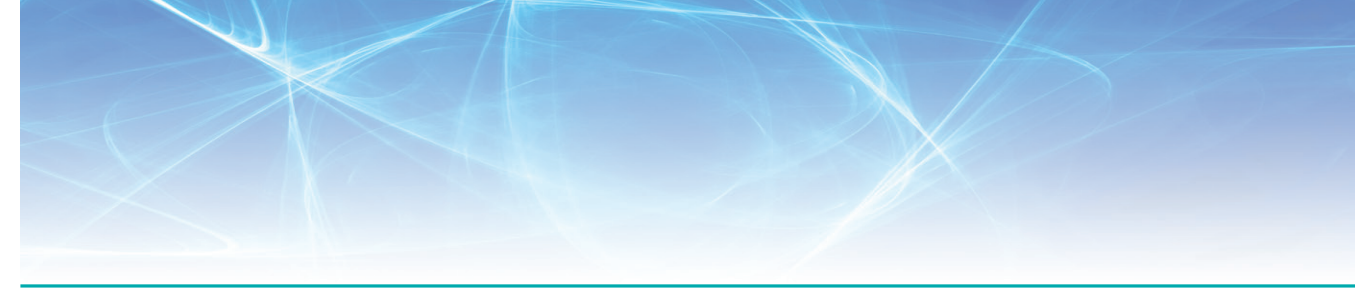

#### **Step. 12 Choose waveform pattern software.**

The waveform pattern software function sets the selected waveform using previously set parameters. The waveform patterns are installed in the MG3710A and the signal is output by selecting them.

When outputting a waveform pattern from the MG3710A, no signal is output unless a license for that system is installed in the main frame. Note: Since the size of each waveform pattern is different, sometimes waveforms cannot be output if the memory upgrade option has not been installed.

For details refer to the waveform pattern catalog.

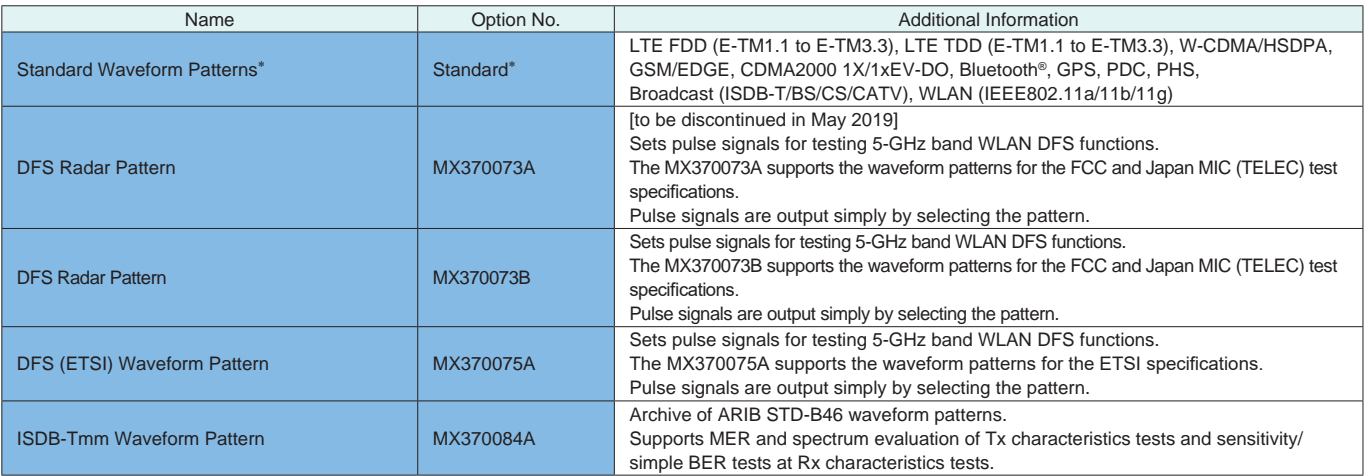

∗: The following option is installed as standard when ordering the MG3710A. It does not require a separate order. Option No.: MX371099A

Name: MG3710A Standard Waveform Pattern

#### **Step. 13 Choose IQproducer software license.**

IQproducer is PC application software for generating waveform patterns. The parameters are set using IQproducer and the waveform pattern is created to output the signal by selection at the MG3710A. This one software application includes all the following systems. Since it runs on any PC, the supported functions and parameter range can be verified before purchase.

When outputting a waveform pattern from the MG3710A, no signal is output unless a license for that system is installed in the main frame. Note: Since the size of each waveform pattern is different, sometimes waveforms cannot be output if the memory upgrade option has not been installed.

For details refer to the waveform pattern catalog.

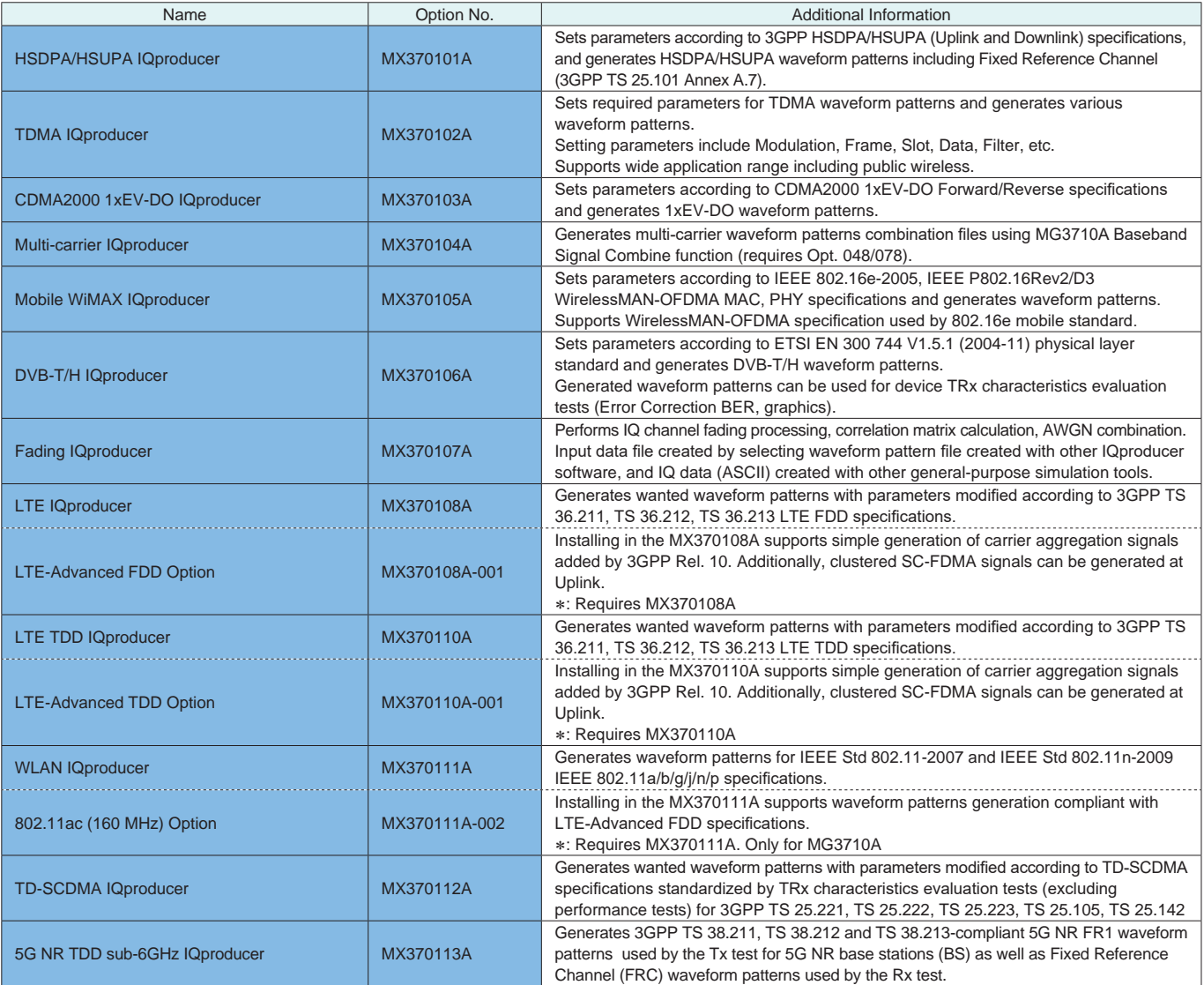

# **Retrofit to Current MG3710A**

## **Hardware Option Retrofits**

The following hardware options can be retrofitted. Order the Z1572A Installation Kit as well. The MG3710A must be returned to the Anritsu plant for hardware retrofitting.

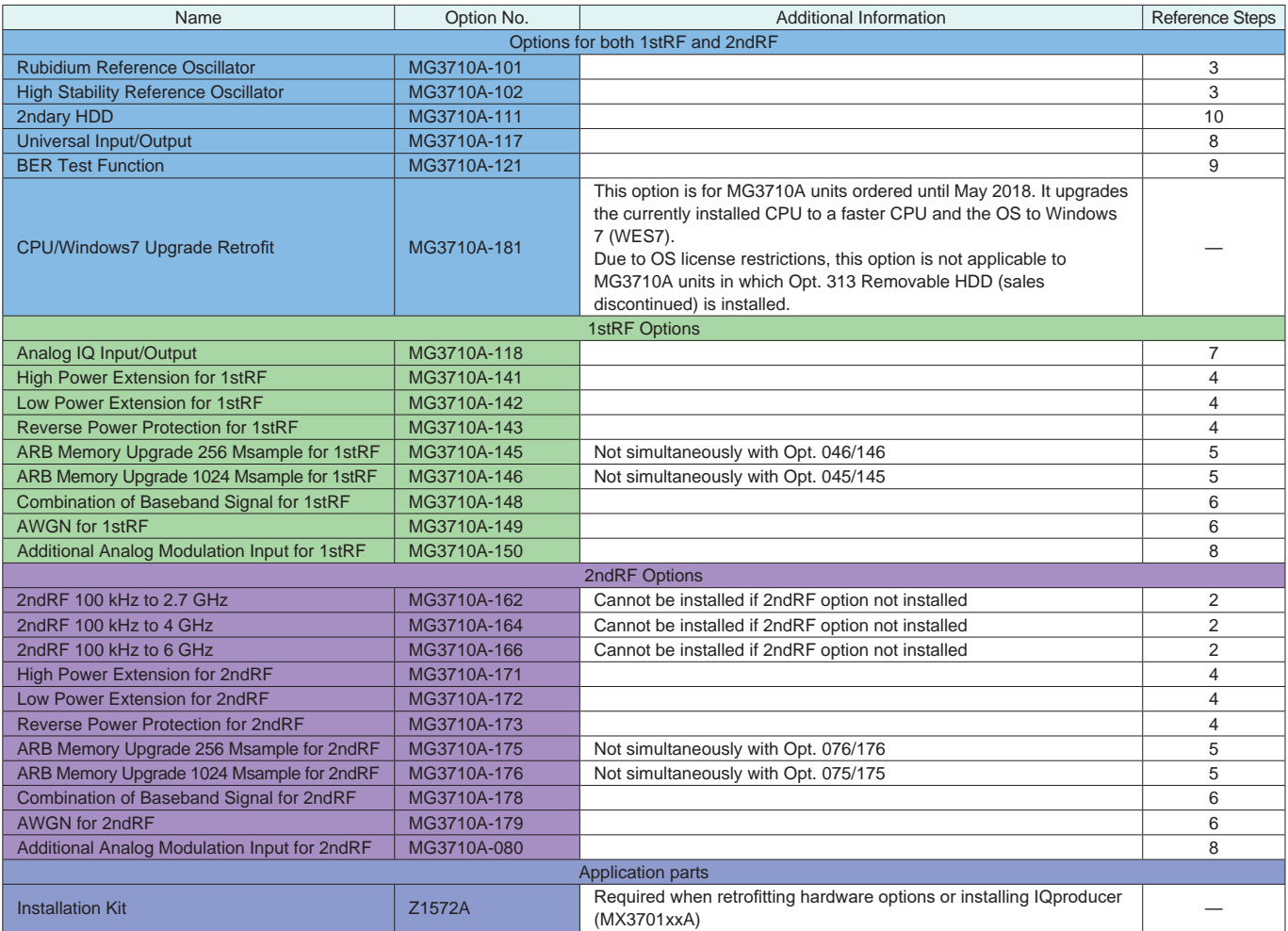

## **Software Option Retrofits**

The following software options can be retrofitted. Order the Z1572A Installation Kit as well. The MG3710A does not require return to the Anritsu plant for software retrofitting.

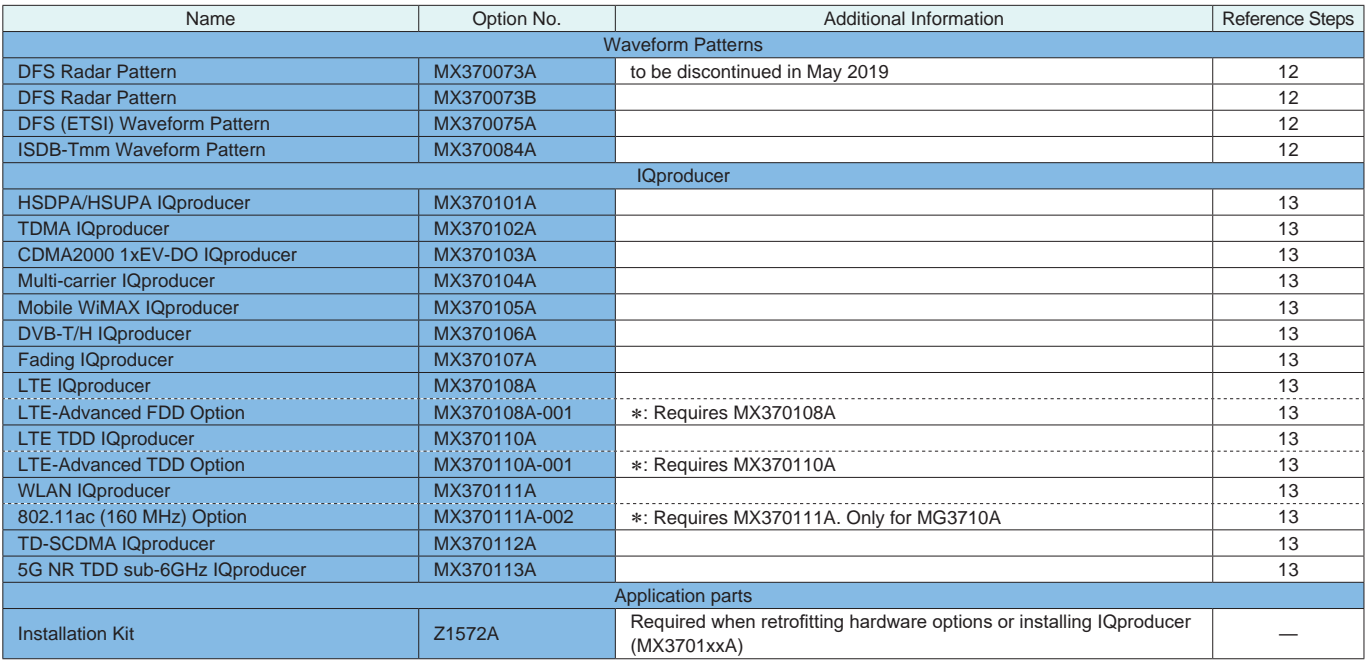

## **Options Configuration Guide**

The following table shows the recommended option combinations.

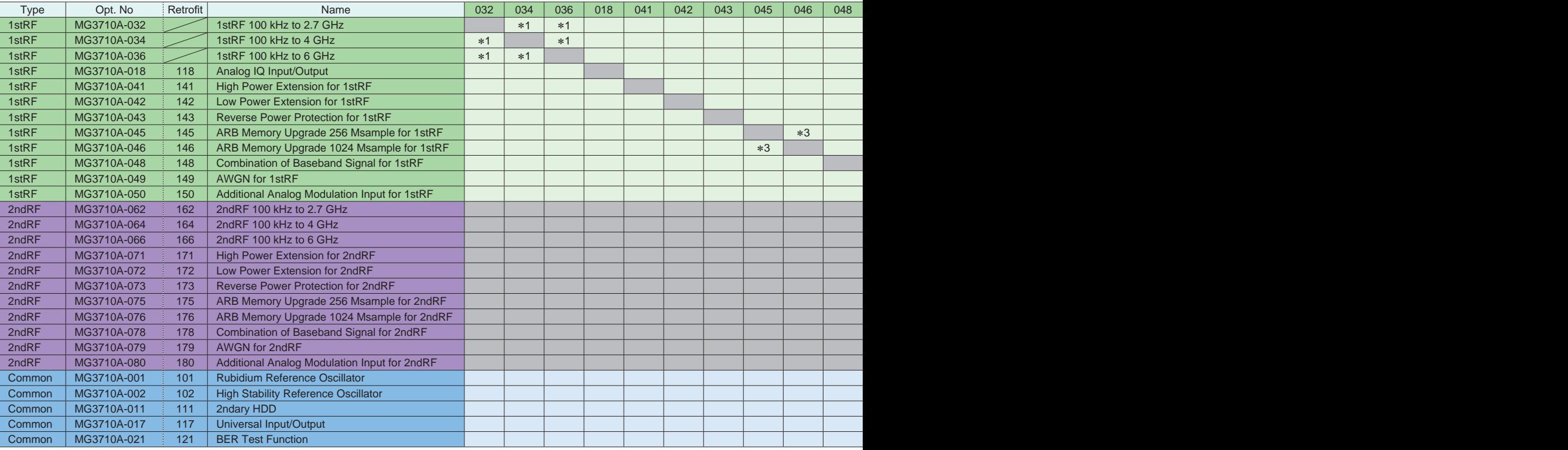

∗1: Only one of 2.7 GHz, 4 GHz, and 6 GHz options. Install any one 1stRF option. Retrofitting one of these options disables previously installed option.

∗2: Only one of 2.7 GHz, 4 GHz, and 6 GHz options. Retrofitting one of these options disables previously installed option. Install any one 2ndRF option. Can be retrofitted only when 2ndRF not installed.

∗3: Select any one. Selected memory size enabled and all others disabled.

#### Maximum Waveform Pattern Size and Required Options for Simultaneous Use • **1stRF (Opt. 032/034/036)**

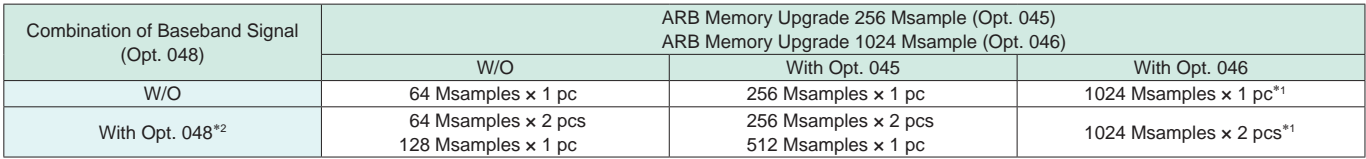

#### • **2ndRF (Opt. 062/064/066)**

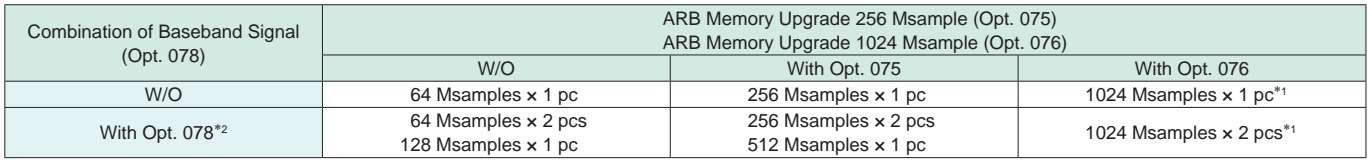

\*1: The maximum size per waveform pattern supported by the MG3710A varies with the IQproducer version. For details refer to the MG3710A catalog.

\*2: The Baseband Signal Combine option supports two ARB memories and can either set two different waveform patterns or combine them as one memory to support one large waveform pattern.

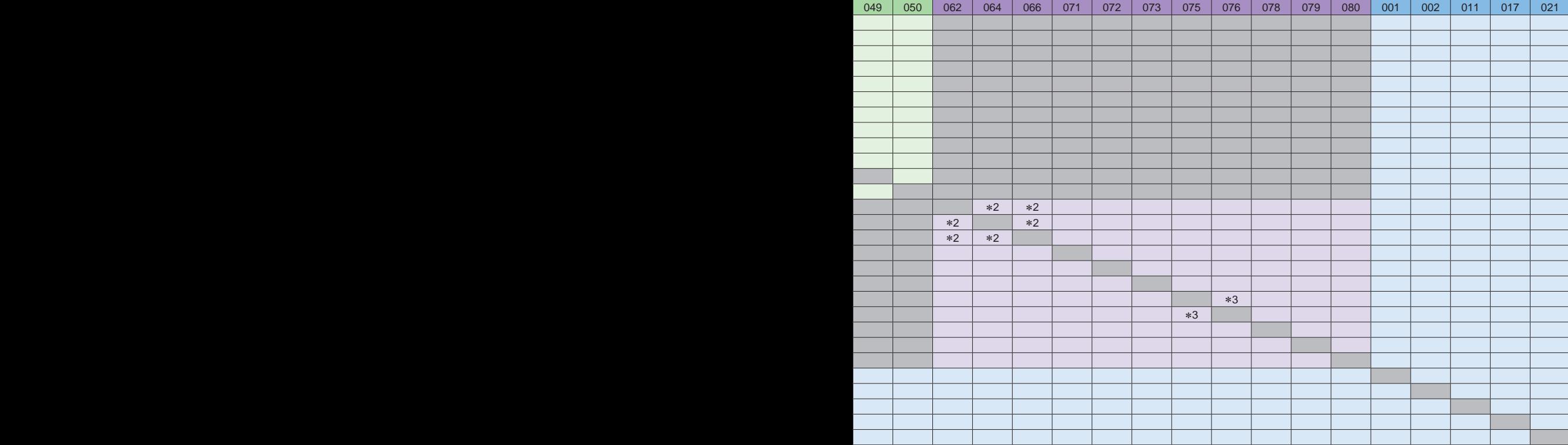

# **Ordering Information**

Please specify the model/order number, name and quantity when ordering. The names listed in the chart below are Order Names. The actual name of the item may differ from the Order Name.

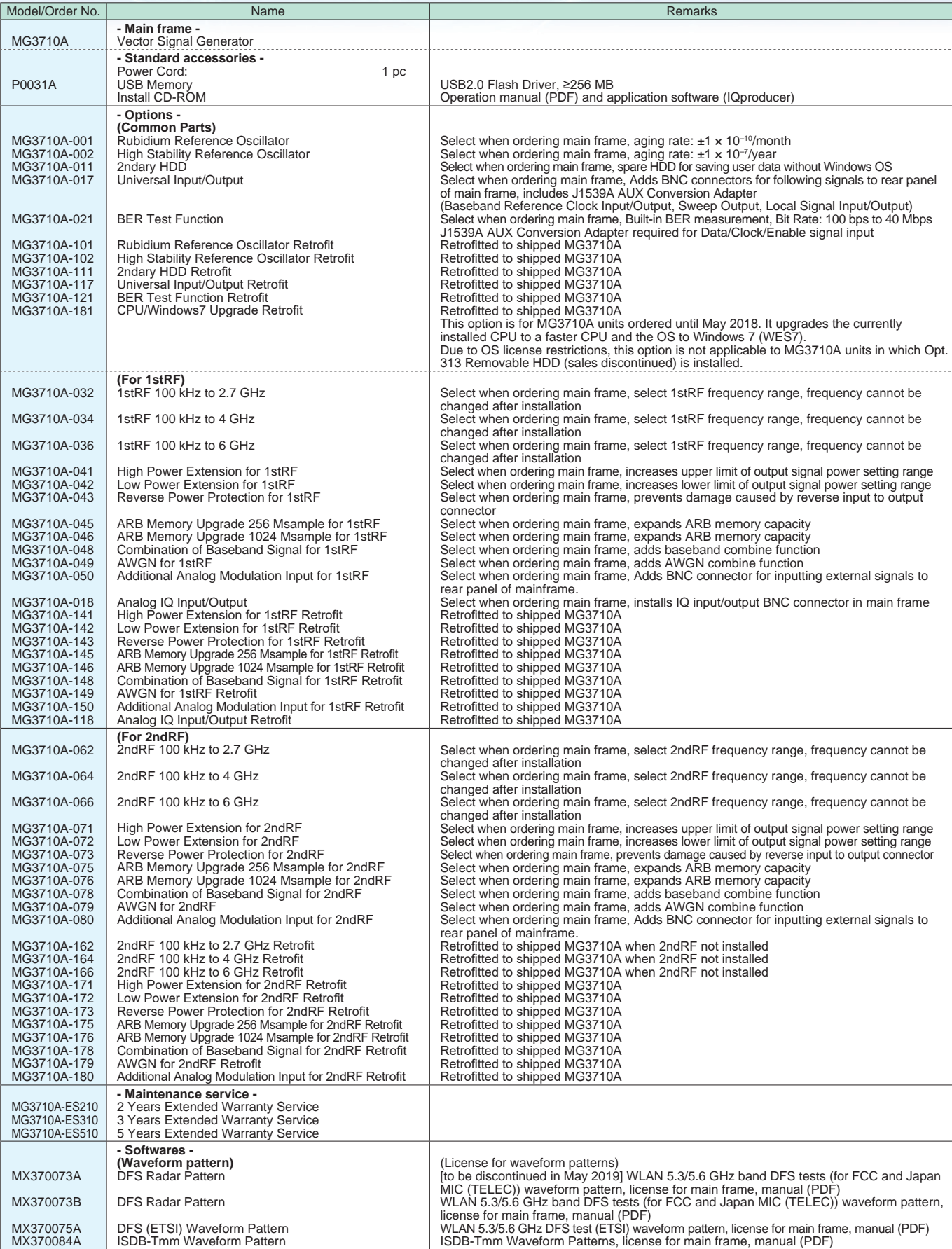

14 **Configuration Guide** <sup>l</sup> **MG3710A**

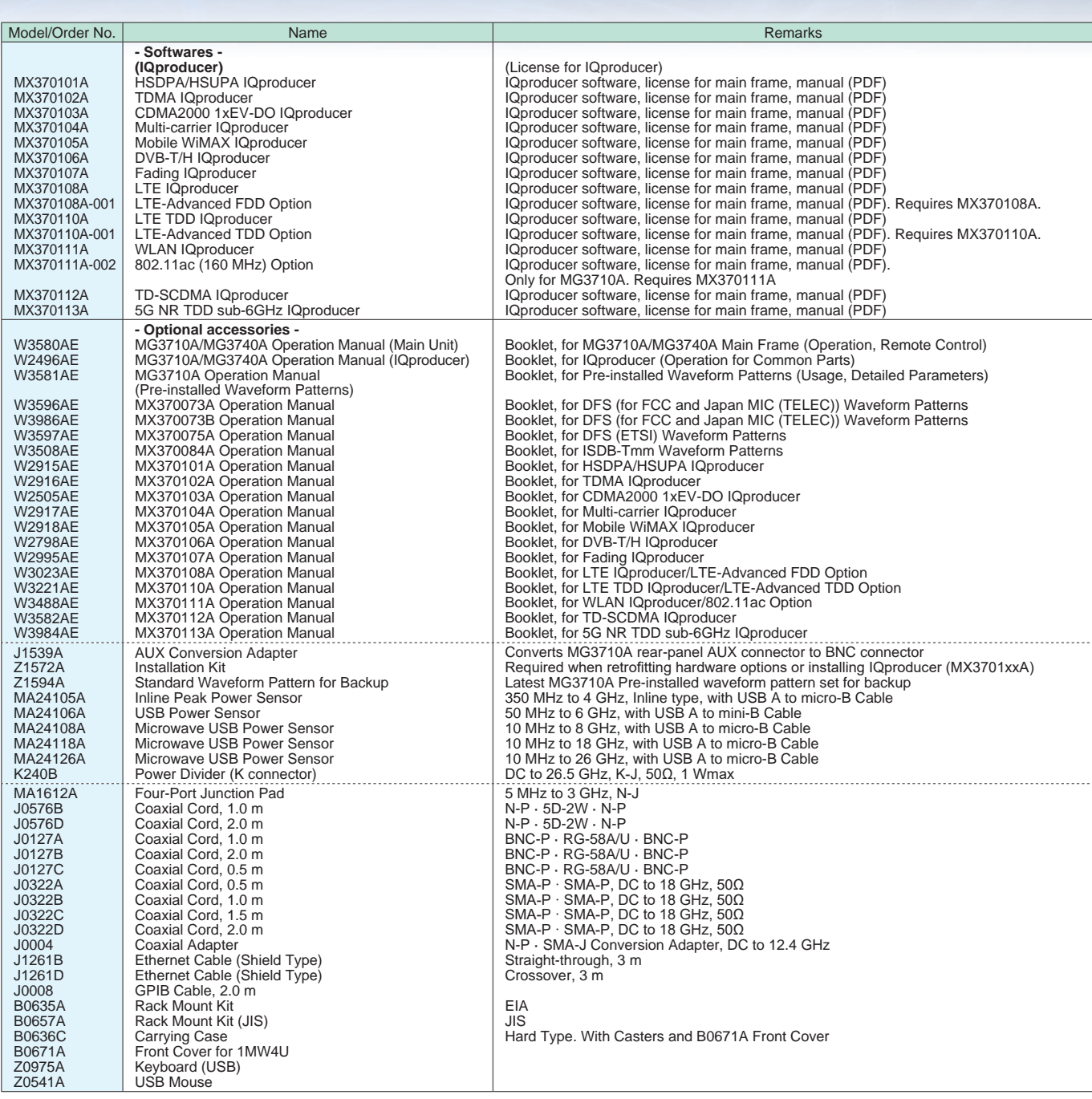

The following option is installed as standard when ordering the MG3710A. It does not require a separate order.

MX371099A MG3710A Standard Waveform Pattern

Typical (typ.): Performance not warranted. Must products meet typical performance.

Nominal (nom.): Values not warranted. Included to facilitate application of product.

Measured (meas): Performance not warranted. Data actually measured by randomly selected measuring instruments.

Trademarks:

• IQproducer™ is a registered trademark of Anritsu Corporation.

• MATLAB® is a registered trademark of The MathWorks, Inc.

- CDMA2000® is a registered trademark of the Telecommunications Industry Association (TIA-USA).
- The *Bluetooth*® mark and logos are owned by Bluetooth SIG, Inc. and are used by Anritsu under license.
- Pentium® is registered trademarks of Intel Corporation or its subsidiaries in the USA and other countries.
- Windows® is a registered trademark of Microsoft Corporation in the USA and other countries.
- WiMAX® is a trademark or registered trademark of WiMAX Forum.

• Other companies, product names and service names are registered trademarks of their respective companies.

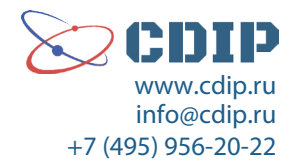